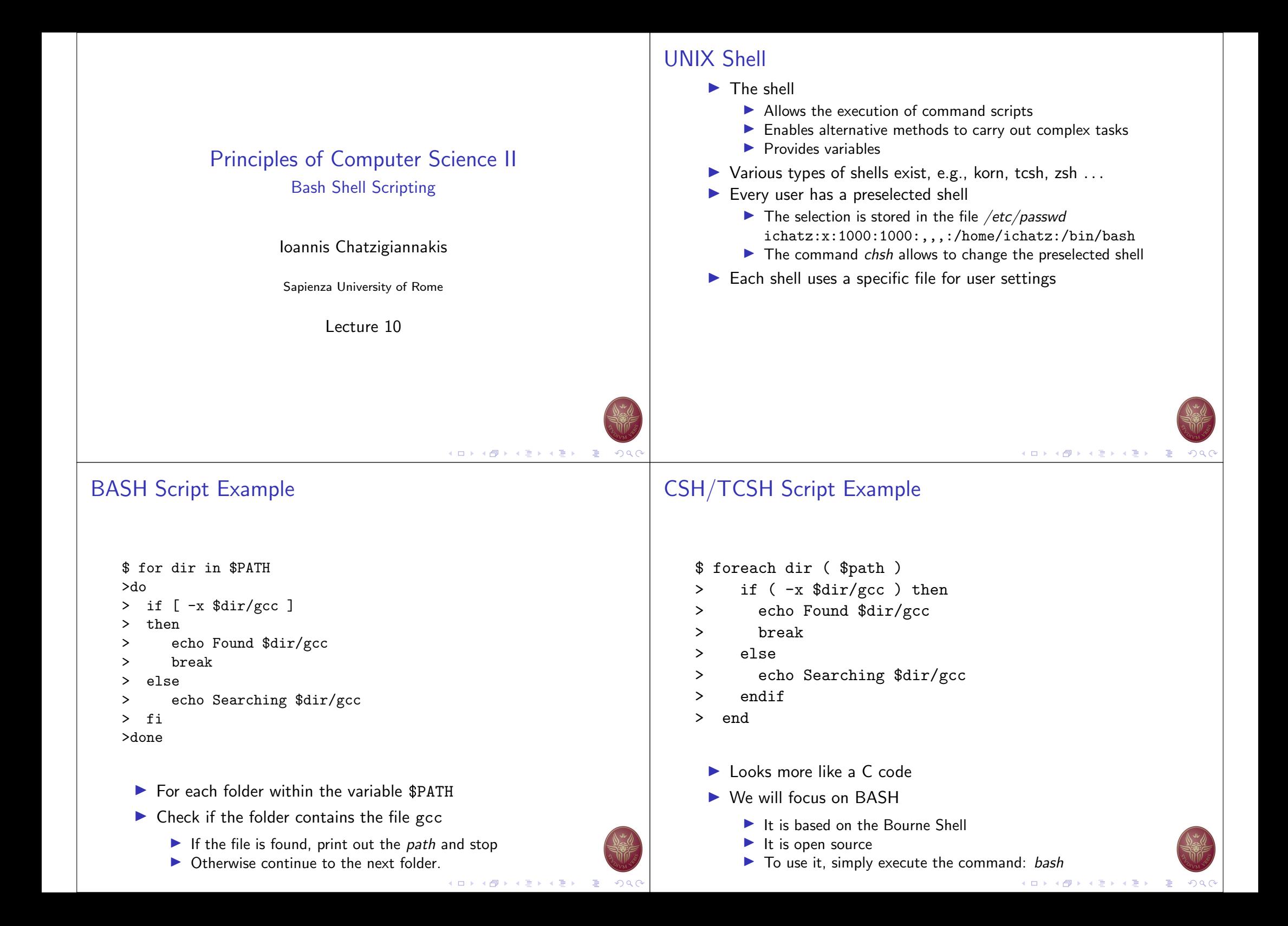

### Command line

# bash bash-4.4.20#

- lacktriangleright Left part of  $\#$  can be changed.
- Right part of  $#$  is used to type in commands.
- $\triangleright$  Offers certain built-in commands
	- $\blacktriangleright$  Implemented within the BASH source code
	- $\blacktriangleright$  These commands are executed within the BASH process
- $\blacktriangleright$  Allows to execute scripts
	- $\triangleright$  For this reason it is called a UNIX programming environment

# K ロ ▶ K @ ▶ K 할 ▶ K 할 ▶ .. 할  $OQ$

## Built-in Commands

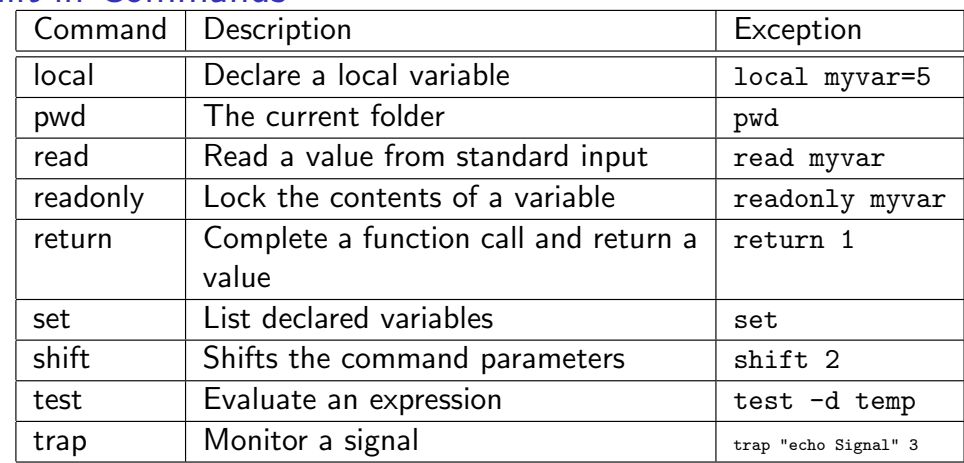

## Built-in Commands

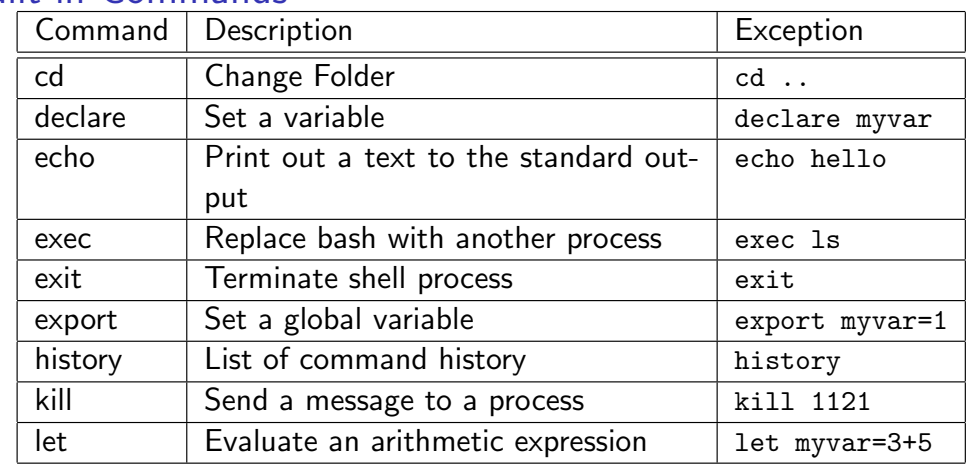

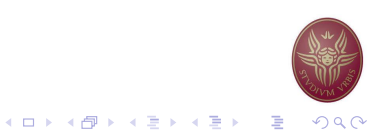

## Input/Output Redirection

- $\triangleright$  Commands produce an output using the descriptor  $\triangleright$  the output is redirected to a file
	- # ls > filelist
		- $\triangleright$  A new file is created under the name filelist
	- $\blacktriangleright$  If the file already exists, the new file will replace the old one.
	- $\triangleright$  We can use the descriptor  $\triangleright$  to redirect the output to an existing file
		- # ls -lt /root/doc >> /root/filelist
- $\triangleright$  The commands that require input using the descriptor  $\lt$  the input is redirected from a file
	- # sort < /root/filelist
- $\blacktriangleright$  The output of a command can be redirector to the input of another  $-$  using the descriptor  $|$ 
	- # ls | sort sorting the files of a folder
	- $#$  ls /root | wc  $-1$  counting files

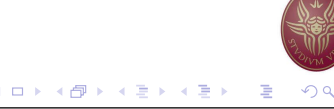

#### Processes

- $\triangleright$  We may execute commands in series by using the delimeter ;
	- $\triangleright$  Commands are executed one by one. When the first is completed, the next one starts. When the last command is completed, we get a new prompt
	- $\blacktriangleright$  # who | sort : date
- $\triangleright$  We may execute commands in the background using the delimeter &
	- $\blacktriangleright$  The commands are executed and a new prompt is provided immediately
	- ▶ # pr junk | lpr &
- $\blacktriangleright$  The execution of a command results to a new process
	- $\triangleright$  The command ps shows up in the list of active processes
	- $\blacktriangleright$  The command *wait* is active until all the commands executed using the delimeter & complete.

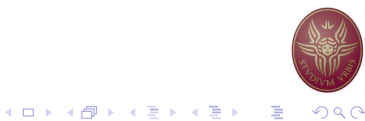

#### Process management

- $\triangleright$  To terminate a process we use the command kill [PID]
- $\triangleright$  We may change the priority of a process
	- $\blacktriangleright$  prefix nice
		- # nice pr junk | lpr &
- $\triangleright$  We may delay the execution of a command
	- $\blacktriangleright$  prefix at

# at 1500 ls -l / /root /dir | wc > allfiles pr allfiles | lpr ; date > lpr-endtime & date > lpr-starttime  $\hat{D}$ 

```
at: /usr/spool/at/07.111.1500.67 created
```
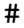

## List of processes

#### $# ps - a$

- PID TTY TIME CMD  $106 \quad c1 \quad 0:01 \quad -sh$ 4114 co 0:00 /bin/sh /usr/bin/packman 2114 co 0:00 -sh 6762 c1 0:00 ps -a 87 c2 0:00 getty 90 c3 0:00 getty
- Parameter  $a$  list all the commands created by consoles
- $\triangleright$  Column PID unique ID of the process
- $\triangleright$  Column TTY the console ID that created the process
- $\triangleright$  Column TIME total execution time
- $\triangleright$  Column CMD the name of the command

## The echo command (1)

- $\blacktriangleright$  Main way to produce output
- $\blacktriangleright$  Prints out values of variables
- $\blacktriangleright$  Recognizes special characters (or meta-characters)

bash-4.4.20# echo hello there hello there bash-4.4.20# let myvar=1; echo \$myvar 1 bash-4.4.20# echo \* junk lpr-starttime temp bash-4.4.20# echo print '\*' "don't" print \* don't

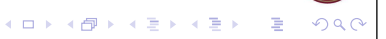

K ロ ▶ K @ ▶ K 할 ▶ K 할 ▶ ① 할 → ① Q (

### The echo command (2)

- $\blacktriangleright$  May contain more than 1 lines
- $\blacktriangleright$  May also execute commands

```
bash-4.4.20# echo 'hello
there'
hello
there
bash-4.4.20# echo hello\
there
hello there
bash-4.4.20# echo 'date'
Mon Apr 30 16:12:21 GMT 2007
bash-4.4.20# echo -n 'date' " "
Mon Apr 30 16:12:21 GMT 2007 bash-4.4.20#
```
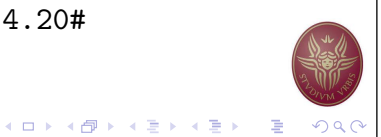

#### Shell Variables

- $\blacktriangleright$  The shell allows the declaration of variables
- $\blacktriangleright$  Initial values of variables are defined in the user settings file
- $\blacktriangleright$  The scope of the variables is connected with the session
	- $\triangleright$  Or until the user removes them
- $\triangleright$  The variables with UPPER-case letters are global they are transfered to all processes executed by the shell
- $\triangleright$  The variables with LOWER-case letters are local they are accessible only by the shell process

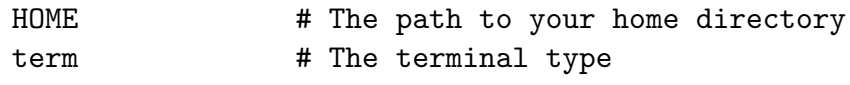

#### Meta-characters

- $\blacktriangleright$  The character ? defines any single character, e.g., ls /etc/rc.????
- $\blacktriangleright$  The character  $*$  defines multiple characters, e.g., ls /etc/rc.\*
- $\blacktriangleright$  The array  $\lfloor ... \rfloor$  defines a specific set of characters, e.g. ls [abc].c
- $\blacktriangleright$  The use of the above meta-characters is also called filename substitution
- $\triangleright$  We may use these meta-characters in any combination within command execution
- $\blacktriangleright$  The following command is disabled  $mv * .x * .v$

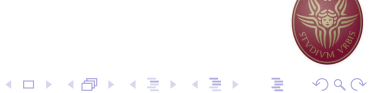

### Shell Variables

...

- $\triangleright$  We may use variables at the command line
- $\triangleright$  We use the descriptor  $\frac{1}{2}$

```
bash-4.4.20# myvar="hello"; echo $myvar
hello
bash-4.4.20# myvar="ls -la"
bash-4.4.20# $myvar
lrwxrwxrwx 1 bin operator 2880 Jun 1 1993 bin
-r--r--r-- 1 root operator 448 Jun 1 1993 boot
drwxr-sr-x 2 root operator 11264 May 11 17:00 dev
```
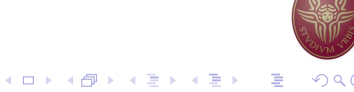

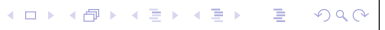

### Special Variables

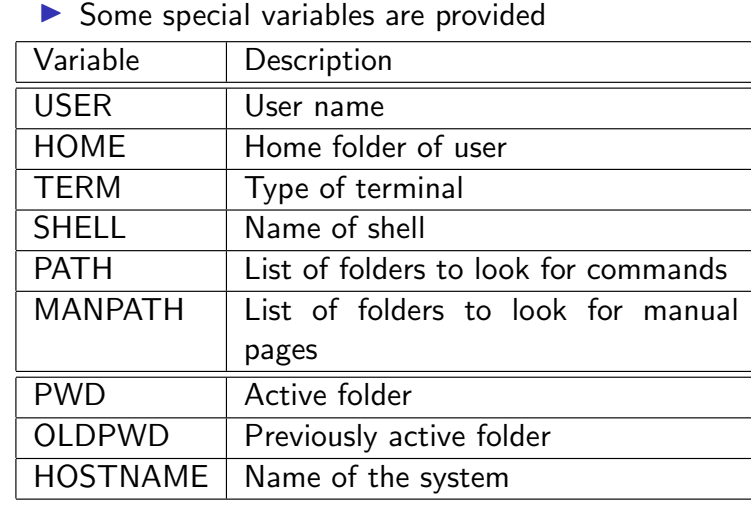

## Variable Handling

- $\blacktriangleright$  The commands env, printenv provide a list of GLOBAL variables
- $\blacktriangleright$  The command set provides a list of LOCAL variables
- $\triangleright$  To declare a new GLOBAL variable we use the command export
- $\blacktriangleright$  Variable type is define by content type
	- String variables myvar = "value"
	- Integer variables declare  $-i$  myvar
	- $\triangleright$  Constant variables readonly me="ichatz"
	- $\triangleright$  Array variables declare -a MYARRAY MYARRAY[0]="one"; MYARRAY[1]=5; echo \${MYARRAY[\*]}
- $\blacktriangleright$  The names of the variables are case-sensitive
- $\blacktriangleright$  The command *unset* removes a variable

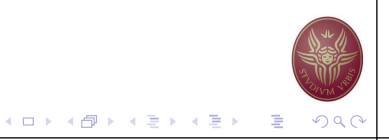

## Local vs Global Variables

 $\triangleright$  A global variable is declared using export

```
bash-4.4.20# myvar="hello"
bash-4.4.20# set | grep myvar
myvar=hello
bash-4.4.20# bash --- 2nd Shell
bash-4.4.20# set | grep myvar
bash-4.4.20# exit --- End of 2nd Shell
bash-4.4.20# export myvar="hello"
bash-4.4.20# set | grep myvar
myvar=hello
bash-4.4.20# bash --- 2nd Shell
bash-4.4.20# set | grep myvar
myvar=hello
```
## Creation of scripts

- $\triangleright$  Scripts are used as if they were commands/applications
	- $\blacktriangleright$  Defined by a source file
- $\triangleright$  We execute the script using the command sh
	- $\triangleright$  Or directly by setting execute access permissions

```
bash-4.4.20# echo 'who | wc -1' > nu
bash-4.4.20# cat nu
who | wc -1bash-4.4.20# sh nu
     1
bash-4.4.20# chmod a+x nu
bash-4.4.20# nu
      1
```
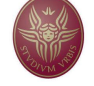

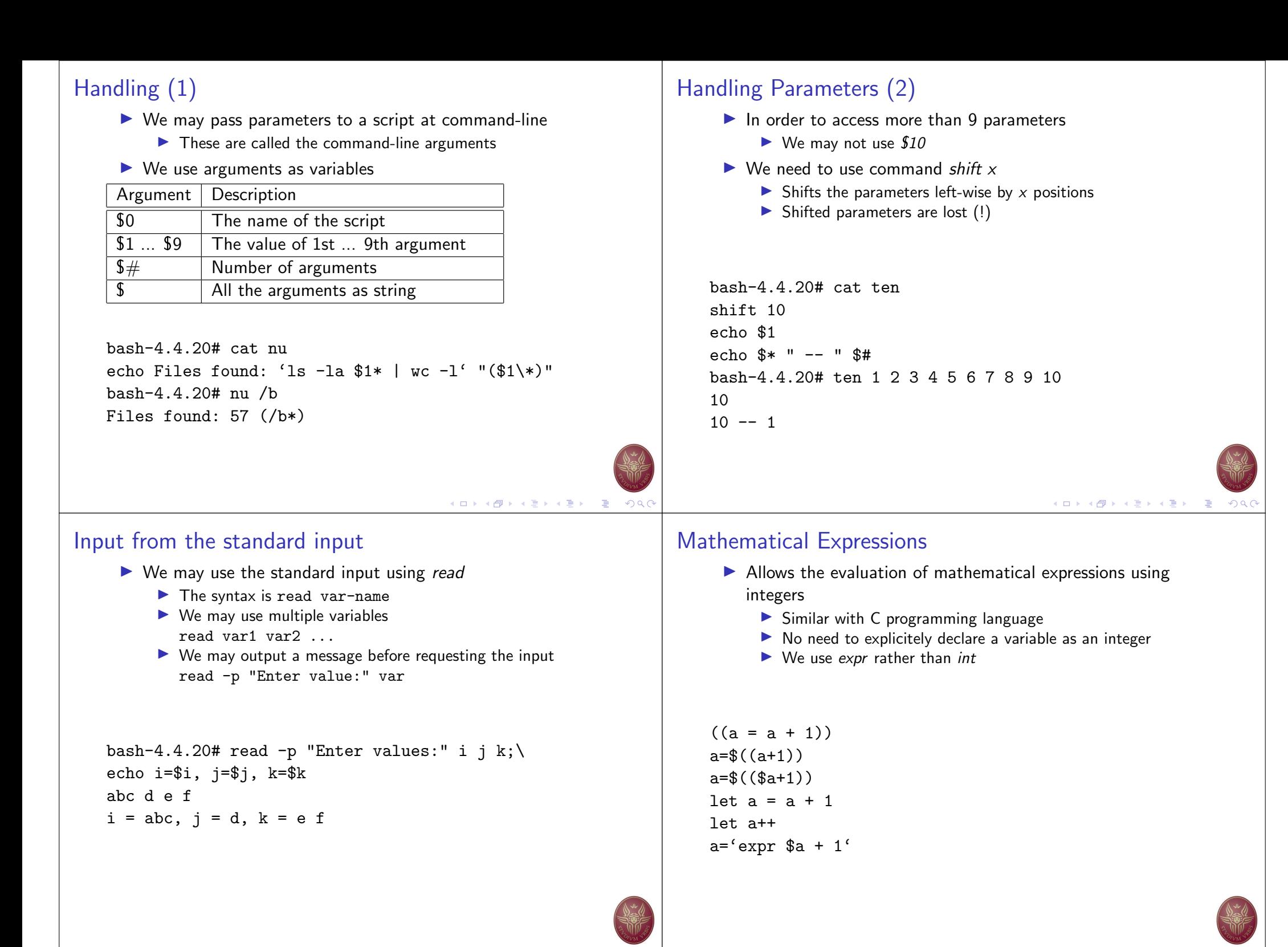

 $(1 - 1)$   $(1 - 1)$   $(1 - 1)$   $(1 - 1)$   $(1 - 1)$   $(1 - 1)$   $(1 - 1)$   $(1 - 1)$   $(1 - 1)$   $(1 - 1)$   $(1 - 1)$ 

### If Expressions

```
if [ condition 1 ]; then
  if [[ condition 2 && condition 3]]; then
  ...
  fi
elif [ condition 4 ] || [ condition 5 ] ; then
  ...
else
...
fi
 \blacktriangleright The command test allows the evaluation of an expression
```
- - $\blacktriangleright$  Returns either true or false
	- $\blacktriangleright$  Supports broad range of expressions
	- $\triangleright$  e.g., we might check if we have write access to a given file if test -w "\$1"; then echo "File \$1 is writable" fi **メロメメタメメミメメミメーミーのRC**

## Evaluation Example (1)

```
bash-4.4.20# cat check.sh
#!/bin/bash
read -p "Enter a filename: " filename
if [ ! -w "$filename" ]; then
  echo "File is not writeable"
  exit 1
elif [ ! -r "$filename" ] ; then
```

```
echo "File is not readable"
  exit 1
fi
```
#### ...

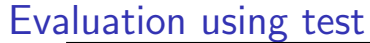

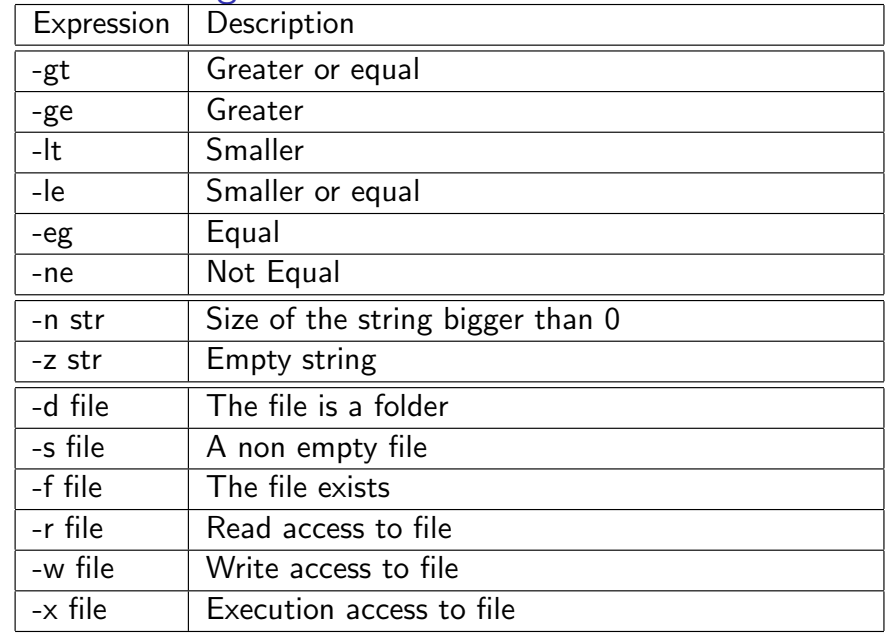

```
Kロト K部 K K ミト K ミト 「ミー のQ」
```
## Evaluation Example (2)

bash-4.4.20# cat check.sh #!/bin/bash TMPFILE = "diff.out"

diff  $$1$   $$2$  >  $$TMPFILE$ 

if [ ! -s "\$TMPFILE" ]; then echo "Files are the same"

else more \$TMPFILE

#### fi

if [ -f "\$TMPFILE" ]; then rm -rf \$TMPFILE fi

メロトメ団 トメミトメミト 三重  $999$  メロトメ部 トメミドメミド 三重

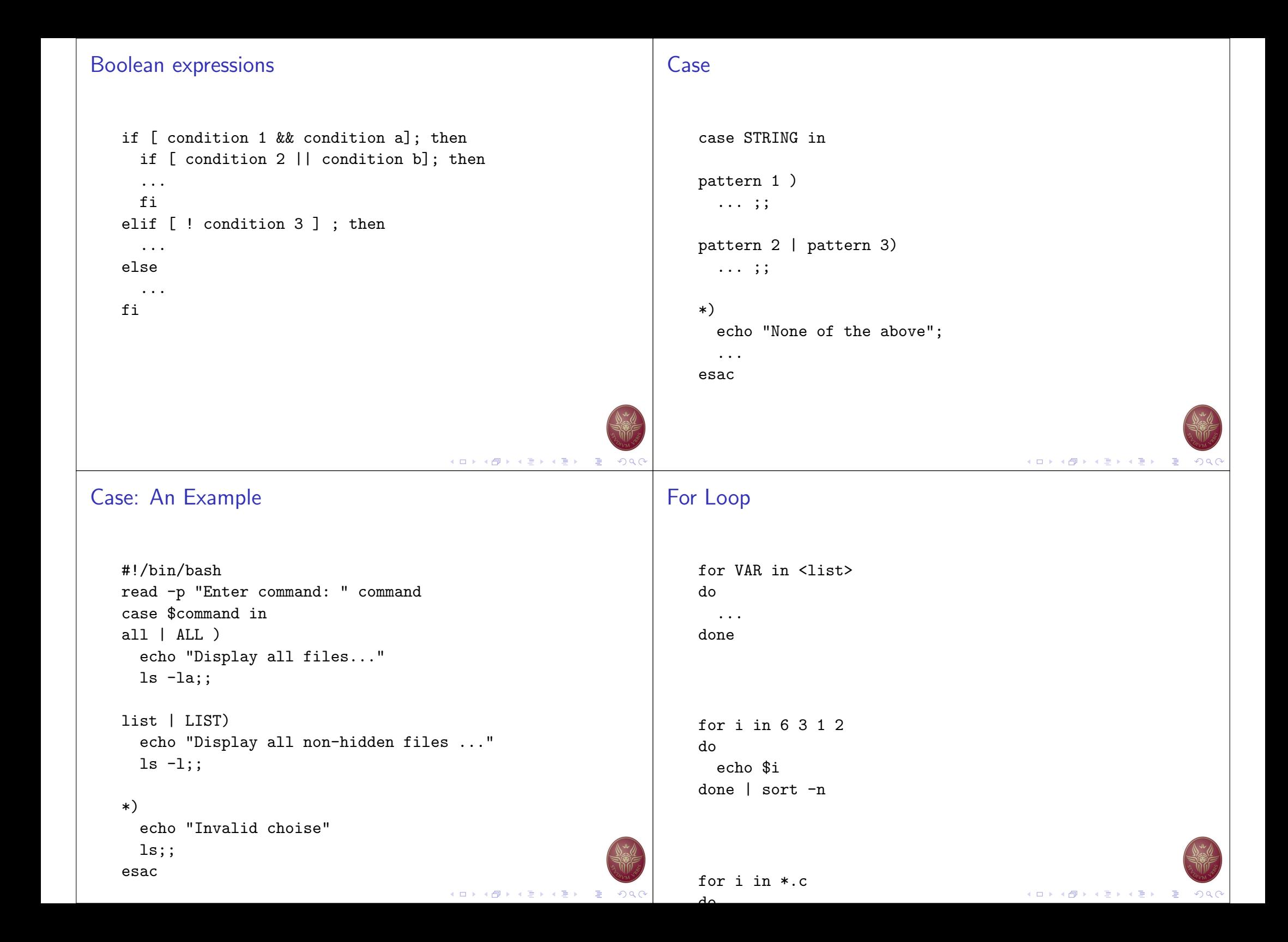

#### While Loop Until Loop while [ expression ]; until [ expression ]; do do ... ... done done  $i = 1$  $Stop = "N"$ while [[ \$i -lt 10 ]]; until [[ \$Stop = "Y" ]]; do do echo \$i ps -ef  $((i++)$ read -p "Do you want to stop? (Y/N)" Stop done done echo "Stopping..." **メロトメタトメ ミトメ ミトリ ミー りんぐ**  $\blacktriangleright$  Multiplier because we may use break, continue Functions Functions: An Example function name [()] #!/bin/bash { outside = "a global variable" ... function mine() { [return] local inside="this is local" } echo \$outside echo \$inside  $\triangleright$  All functions declaration must be location at the top of the outside = "a global with new value" script }  $\blacktriangleright$  A function may not have any parameters  $\blacktriangleright$  Parameters and Return value can be of any type echo \$outside  $\triangleright$  Parameters defined within the function are global! mine  $\triangleright$  We need to explicitely define them as local echo \$outside echo \$inside

#### $A \cap B \rightarrow A \oplus B \rightarrow A \oplus B \rightarrow A \oplus B \rightarrow A \oplus B$  $\mathcal{D}$

メロトメ 御 トメ 君 トメ 君 トー 君  $QQ$ 

## 3<sup>th</sup> Assignment

- $\blacktriangleright$  https://www.rosalind.info/
	- $\triangleright$  Complete the following challenges: fibo, ins, maj, mer, 2sum, bins, ms, par, 3sum, inv, par3, med
	- $\blacktriangleright$  http://rosalind.info/problems/{challenge}
- $\triangleright$  Create a GitHub repository and upload the code for each exercise.
- ▶ Email ichatz@diag.uniroma1.it Subject: [PCS2] Homework 3
	- A .zip or a .tar.gz file with your python solutions, for all challenges.
	- Also send your account user account link:
	- http://rosalind.info/users/{username}
- $\blacktriangleright$  Deadline: 12/November/2019, 23:59

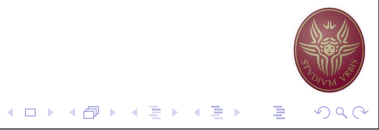